# **CLASSROOM OPERATING INSTRUCTIONS**

- I. Turn on the projector by pressing the "ON" button at the control box on the instructor's desk. Be sure that the amplifier under the desktop is turned on.
- II. Wait for the projector to warm up and turn on. It will take a couple of minutes.

#### A. To show a DVD or VHS:

- 1. Press the "DVD/VCR" button on the control box
- 2. Insert a VHS tape or DVD into the DVD/VCR unit located under the desktop (the remote for the unit is also located under the desktop)
- 3. Adjust the volume by pressing the volume UP or DOWN buttons on the control box
- 4. For closed captioning, turn the knob on the small white box under the desktop to the appropriate setting: OFF <> CC1 <> CC2 <> T1 <> CFF

## B. To display the PC screen image:

- 1. Turn on the computer
- 2. Press the "Computer" button on the control box
- 3. The volume can be adjusted by pressing the volume UP or DOWN buttons

## C. <u>To display a laptop screen image</u>:

- 1. Hook the laptop up to the control box using the provided cables
- 2. Press the "Computer" button on the control box
- 3. Turn on the laptop
- 4. The volume can be adjusted by pressing the volume UP or DOWN buttons

#### D. To display the image from the document camera:

- 1. Turn on the document camera by pressing and briefly holding down the "POWER" button on the unit
- 2. Press the "Document Camera" button on the control box

# E. To use the classroom wireless microphone:

- 1. Find the black leather bag under the desktop that contains the wireless microphone
- 2. Turn the microphone on and put on the headset
- 3. Adjust volume directly at the amplifier using the knob labeled "WIRELESS MIC."

#### F. To play music from an Ipod or Walkman:

- 1. Note that the projector *does not need to be on* to simply play music
- 2. Plug your device into the open 1/8" mini port on the right hand side of the control box
- 3. Turn the volume on the device up to a high level
- 4. Press the volume UP/DOWN buttons on the control box to adjust the room volume
- III. Please remember to *TURN OFF* the data projector by pressing the "OFF" button on the control box, the amplifier under the desktop and the wireless microphone upon conclusion of the instructional period.

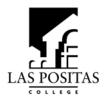

# **CLASSROOM OPERATING INSTRUCTIONS**

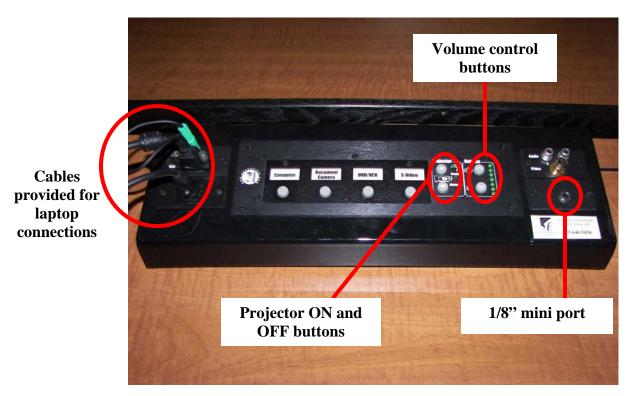

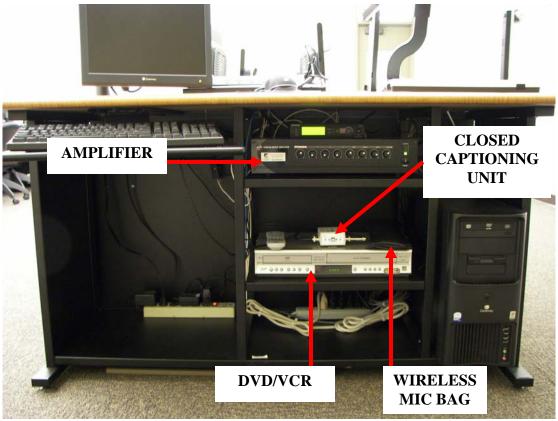

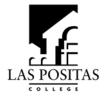